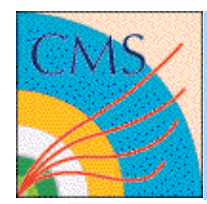

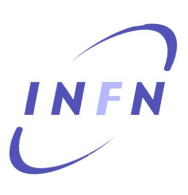

# **CRAB tutorial**

#### **26/06/2009**

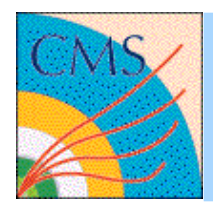

## **Prerequisities**

- We expect you know:
	- Howto run CMSSW codes locally
	- How to get a user proxy
	- You are registered to the CMS VO
	- You are registered to siteDB
- If at least one of the previous points is not true,please look at the CMS workbook
	- https://twiki.cern.ch/twiki/bin/view/CMS/WorkBook

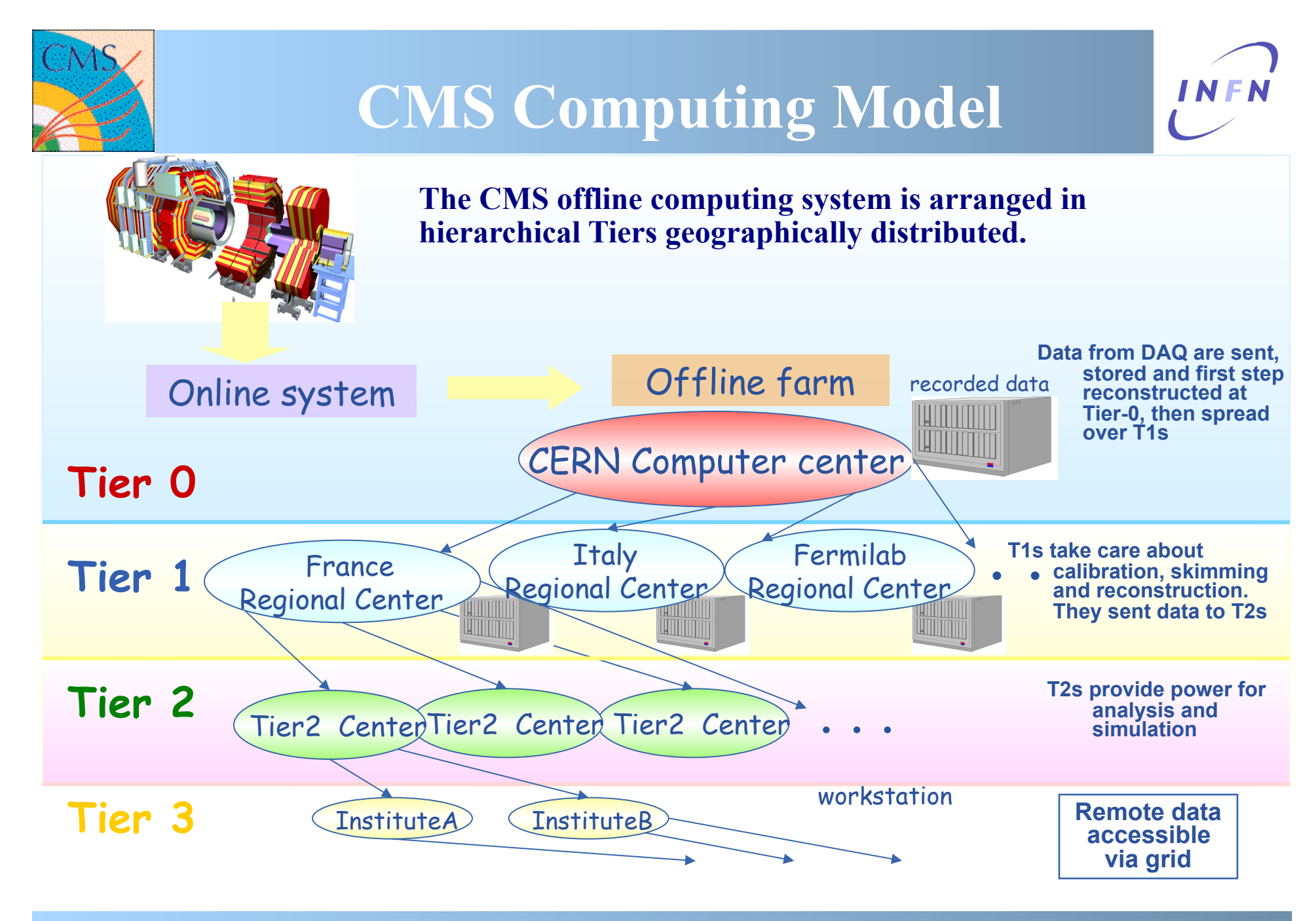

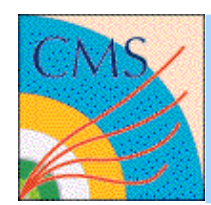

# How to discover where data are INFN

- Dataset stored to remote sites are registered in the global DBS https://cmsweb.cern.ch/dbs\_discovery/
- DBS query SQL-like

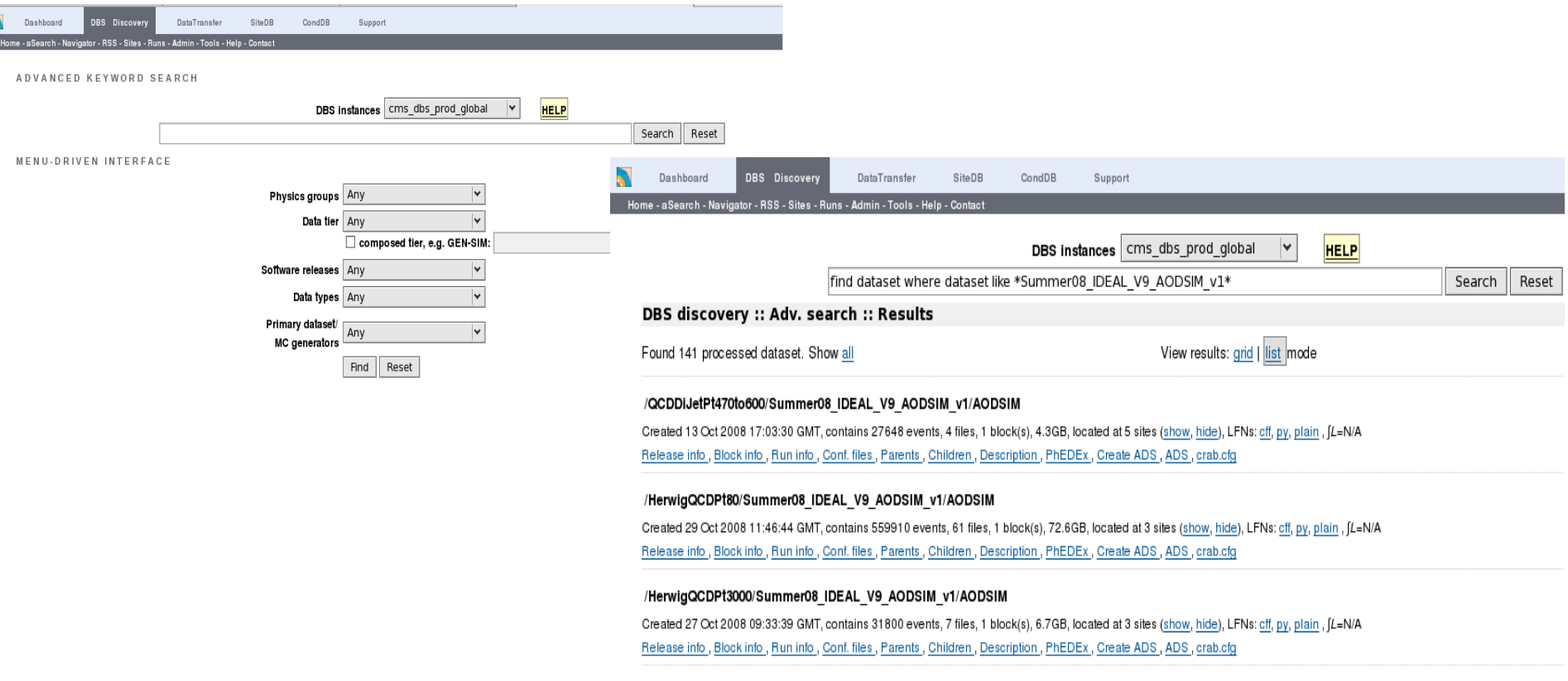

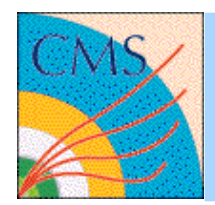

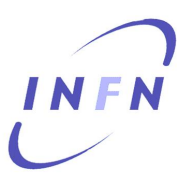

- What is the CMS Remote Analysis Builder?
	- Is a user-friendly command line tool that let you interact with the Grids & the Local Resources (LSF/ (CAF
	- Takes care of hiding you most of the distributed model complexities
	- Lets you run CMSSW over whole datasets already distributed among the sites
	- Automate most of the analysis workflow (status tracking, resubmissions, …)

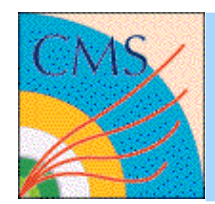

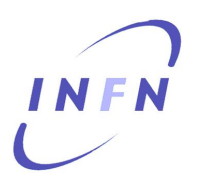

- CRAB does not compile on the remote sites – What you have locally is what you get worldwide
- CRAB takes care of reproducing your whole working environment remotely
- The only relevant information CRAB needs
	- which version of CMSSW you refer to
	- the ParameterSet
	- the Dataset name you'r going to analyse

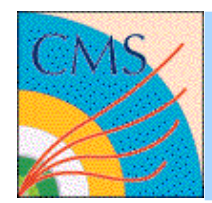

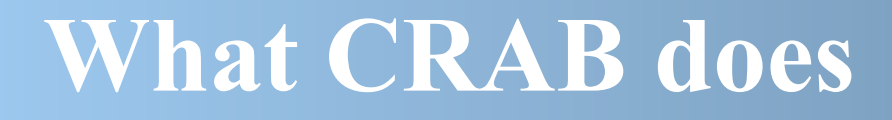

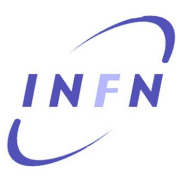

- Create tasks preparing the jobs for the remote environment and split the load according your requests
- Submit the created jobs
- Monitor the progress of the jobs
- Handle user output moving them to your reference SE
- Resubmit failed jobs
- Notify about task progress via e-mail
- Publish the result to DBS

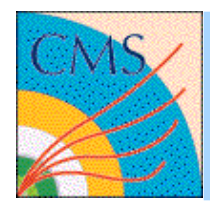

#### **The CRAB flow**

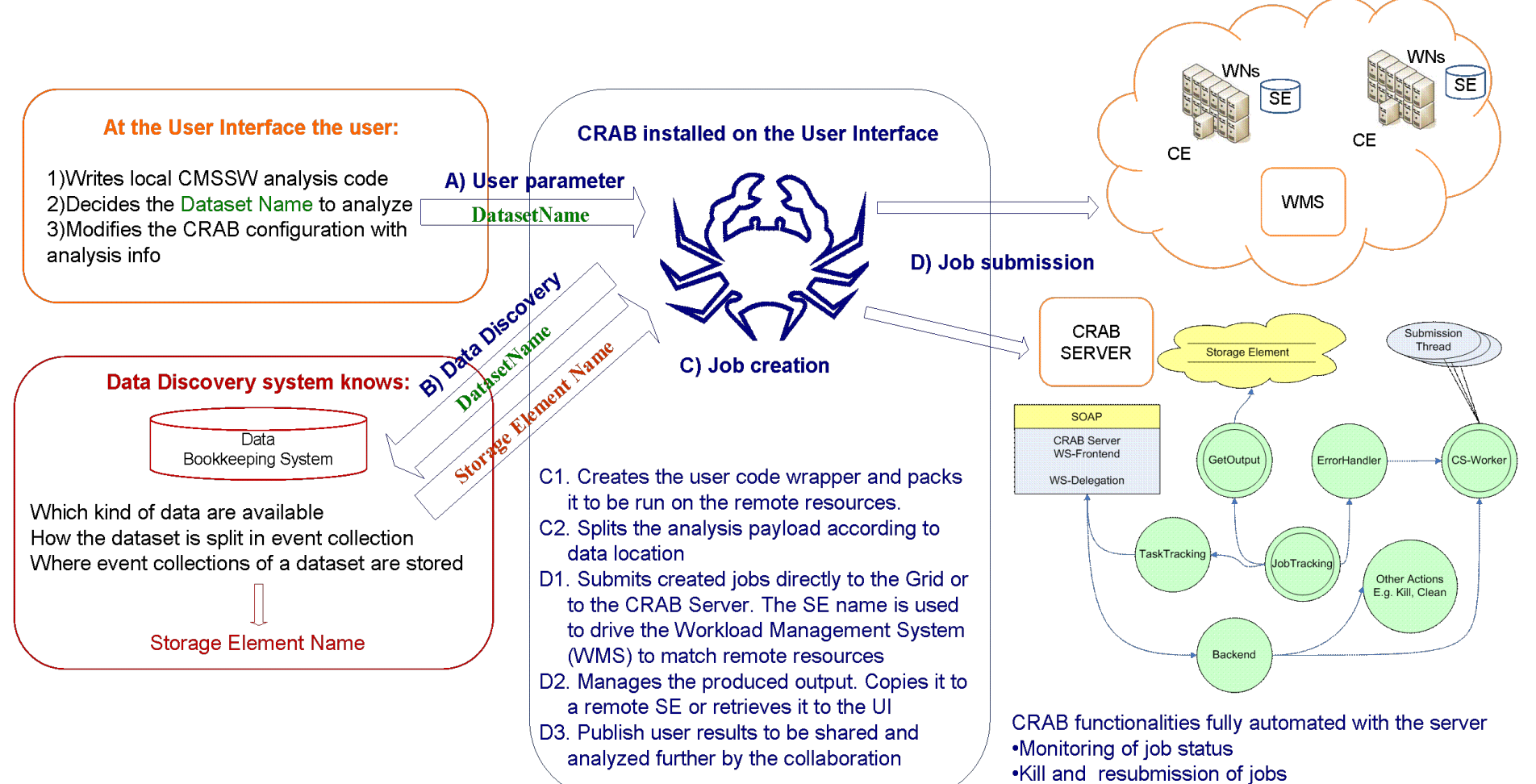

- .Retrieval and handling of user output
- .User e-mail notification about task execution

INFN

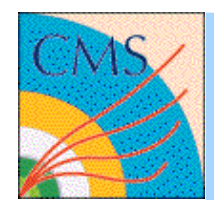

- Every configuration in CRAB is set through the directives reported in the crab.cfg file
	- Organized as key = value pairs
	- Grouped in macro-sections [CRAB], [CMSSW], [USER], …
- A minimal and a full template for crab.cfg are in \$CRABPATH/ crab.cfg, \$CRABPATH/full\_crab.cfg
- Inline documentation (crab –h) guides you to set attributes
- **At Purdue users may access CRAB at: /grp/cms/crab/CRAB**
- **source /opt/osg/setup.sh**
- **source /grp/cms/crab/crab.sh**

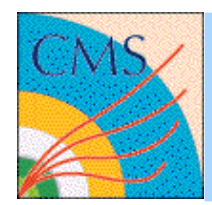

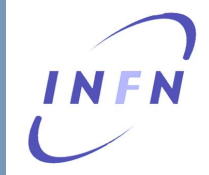

- Create the CRAB project (by default crab.cfg)
	- crab –create
- Submit your jobs
	- $-$  crab  $-$ submit  $\leq$ all | n | rng >  $\sim$   $\leq$ crab prj>]
- Track the jobs progress
	- crab –status [–c <crab\_prj>]
	- alternative use of the CRABSERVER web interface
- When jobs get done, retrieve data:
	- crab –getoutput <all | rng > [-c <crab\_prj>]
	- output will store in <crab\_prj/res>

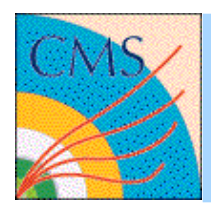

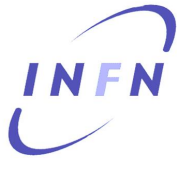

- If you need to kill some job
	- $-$  crab  $-$ kill  $\le$ all  $|n|$  rng  $\ge$  [ $-c$   $\le$ crab  $p$ rj $\ge$ ]
- Get post-mortem infos (useful for abort jobs)
	- crab –postMortem <all | rng > [-c <crab\_prj>]
- Resubmit
	- crab –resubmit <all | rng > [-c <crab\_prj>]
- Publish your results, if you need to share them
	- crab –publish [-c <crab\_prj>]
- Clean the obsolete CRAB project
	- crab –clean [-c <crab\_prj>]

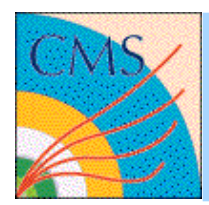

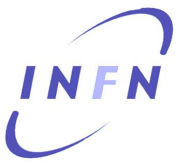

- Necessary step when big output are produced
- CASTOR isn't the best place where stored data. You should use T2 or T3 SEs.
- Storage elements are known as "CMS official SE" registered in the siteDB, and "not official"
	- Crab configuration is different for these cases.
		- "official": it's necessary to know the "alias name" of storage as registered in the siteDB. CRAB discovers the correct path where to copy your data
		- "not official": it's necessary to know the storage name and the path

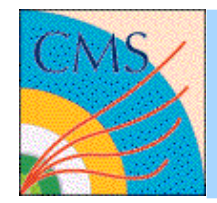

### **Copy example**

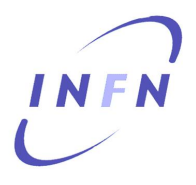

[USER] return data=0 copy\_data=1 storage\_element=T2\_US\_Purdue user remote dir=neumeist

Using the SE "alias name" as registered in siteDB

[USER] return data=0 copy\_data=1 storage\_element=srm-dcache.rcac.purdue.edu storage\_path=/srm/managerv2?SFN=/pnfs/rcac.purdue.edu/data/store/user/neumeist/ user remote dir=neumeist Using the SE real name

in the crab wrapper script these configurations are translated as:

SE=srm-dcache.rcac.purdue.edu SE\_PATH=/srm/managerv2?SFN=/store/user/neumeist/abc

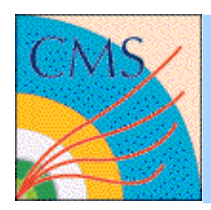

#### **Publication**

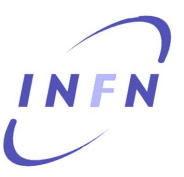

- Essential step to re-run with Grid and CRAB
- Before to publish your data
	- You must know the local DBS instance where to publish
	- You must know a Tier2 StorageElement where to store data
	- For "not official SE" you have the responsability to know which directory allows data publication
- Moreover
	- crab.cfg must contain the publication directives BEFORE creation The .root must be an EDM file
- https://twiki.cern.ch/twiki/bin/view/CMS/SWGuideCrabForPublication

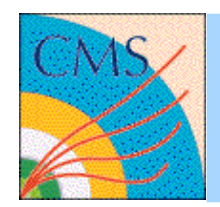

### **Publication example**

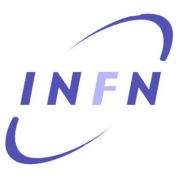

#### datasetpath=/TauolaTTbar/Summer08\_IDEAL\_V9\_AODSIM\_v1/AODSIM

[USER] publish\_data=1 storage\_element=T2\_US\_Purdue publish\_data\_name=pubb\_data\_name

Using the SE "alias name" as registered in siteDB

[USER] publish\_data=1 storage\_element=t2-srm-02.lnl.infn.it storage\_path=/srm/managerv2?SFN=/pnfs/lnl.infn.it/data/cms/ user remote dir=/store/user/ publish\_data\_name=pubb\_data\_name Using the SE real name

in the crab wrapper script these configurations are translated as:

SE=t2-srm-02.lnl.infn.it

SE\_PATH=/srm/managerv2?SFN=/pnfs/lnl.infn.it/data/cms/store/user/fanzago/TauolaTTbar/ \ pubb\_data\_name/\${PSETHASH}/

LFNBaseName=/store/user/fanzago/TauolaTTbar/pubb\_data\_name/\${PSETHASH}/

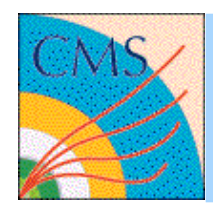

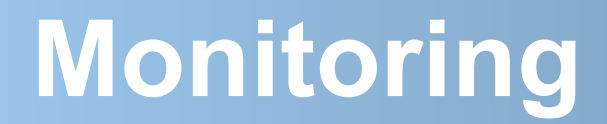

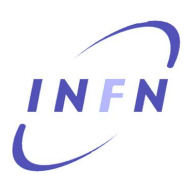

• Use:

http://dashboard.cern.ch/cms

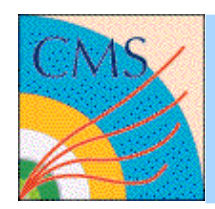

# **CRAB documentation**

- The inline manual
	- crab –h for crab configuration syntax
- HowTo and FAQ Twiki pages
	- https://twiki.cern.ch/twiki/bin/view/CMS/ SWGuideCrabHowTo
	- https://twiki.cern.ch/twiki/bin/view/CMS/SWGuideCrabFaq
- The CRAB twiki page
	- https://twiki.cern.ch/twiki/bin/view/CMS/SWGuideCrab
- Get support from hn-cms-crabFeedback mailing-list (please add your stderr-stdout-log and crab.cfg)
- **Purdue specific information:**

 CRAB Tutorial 26/06/2009 CERN 17 http://www.physics.purdue.edu/Tier2/content/view/58/87/

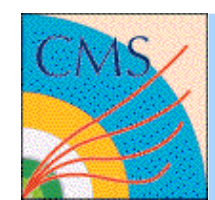

[USER]  $copy_data = 1$ storage\_element=srm-cms.cern.ch storage\_path=/srm/managerv2?SFN=/castor/cern.ch user remote dir=/user///whatever

user\_remote\_dir=/user/f/fanzago/test/fede